PDF SHARE FORMS Online, Offline, OnDemand

# PDF forms and SharePoint are better together

# Dropdown field in repeatable sections

## Contents

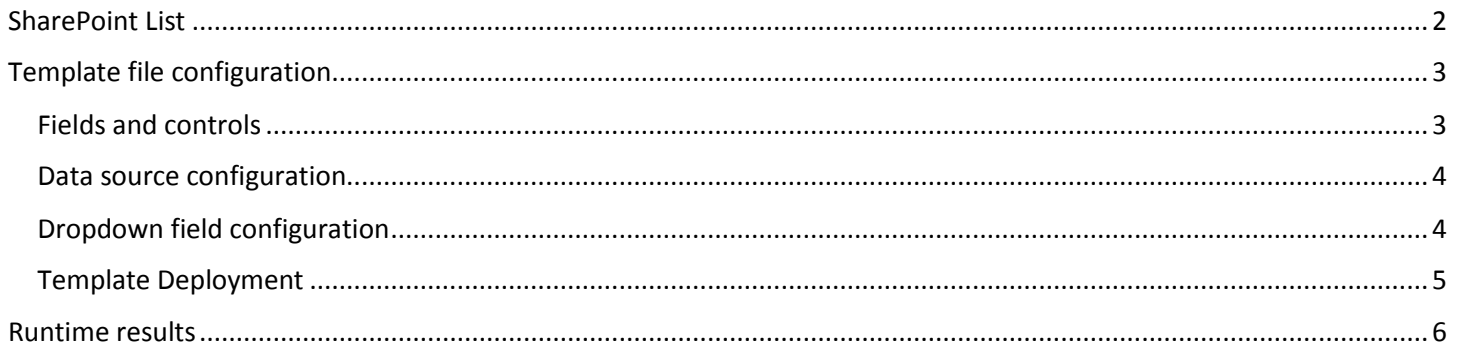

#### **PDF Share Forms**

780 Roosevelt, Irvine, CA 92620 · Tel +1 888 792 7871 · Fax +1 949 861 6447 · info@pdfshareforms.com · www.pdfshareforms.com

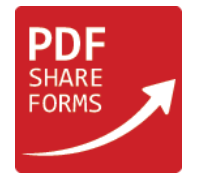

This guide shows how to use dropdown field populated with values from SharePoint list in repeatable sections and populate additional fields based on selected value.

# <span id="page-1-0"></span>SharePoint List

"Contractors" SharePoint list is used for the purpose of demonstration in this guide. This list is used in PDF template as a source for dropdown field.

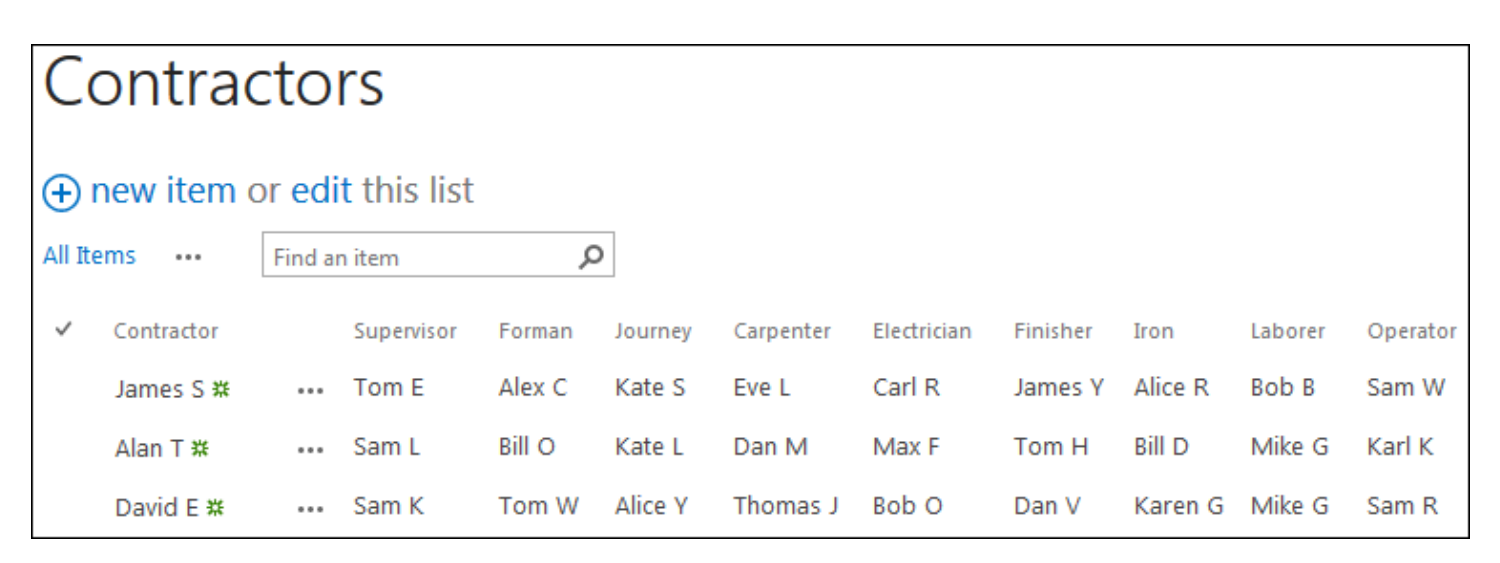

*Figure 1. Used SharePoint list*

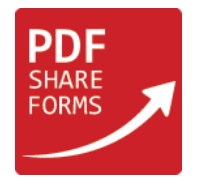

# <span id="page-2-0"></span>Template file configuration

### <span id="page-2-1"></span>Fields and controls

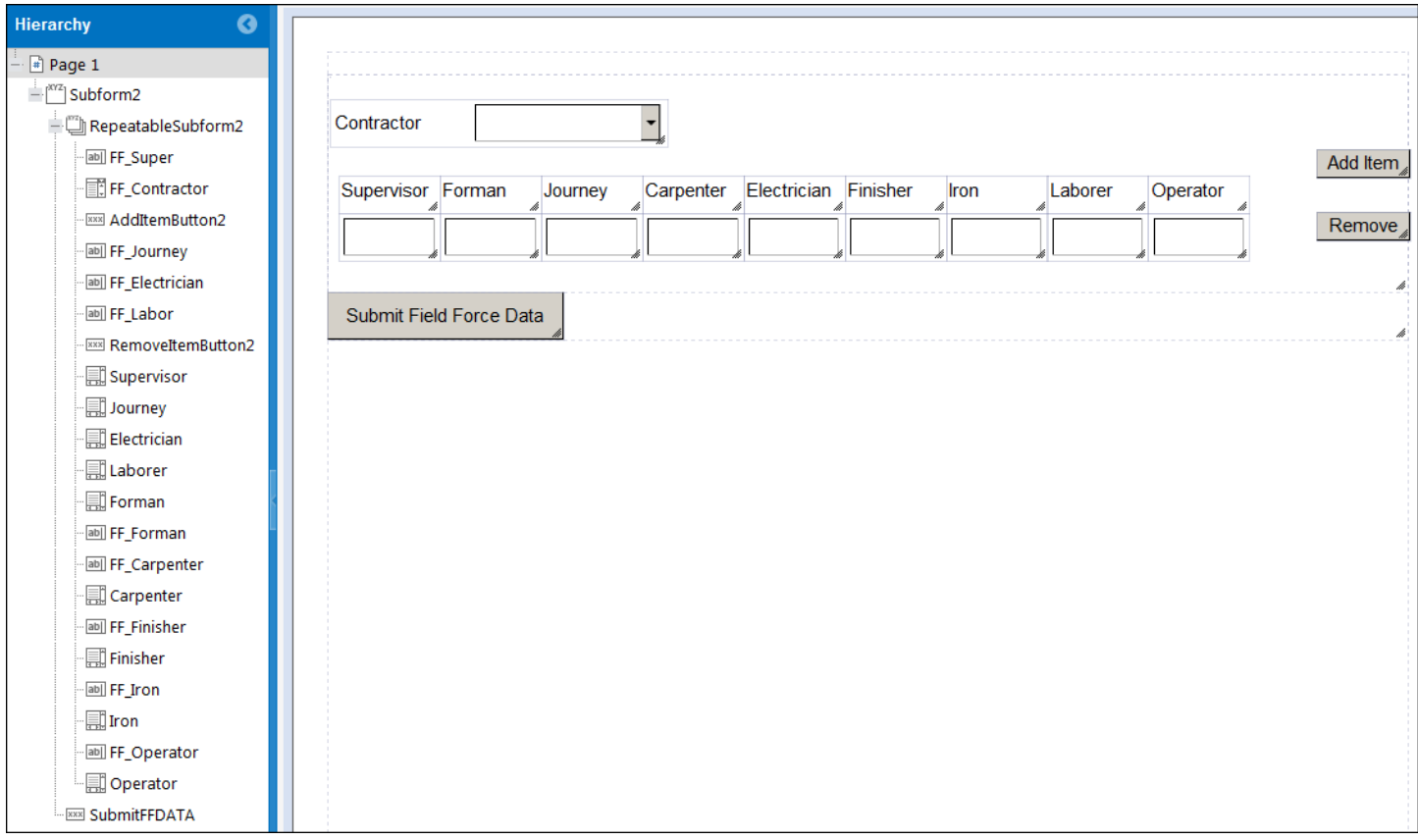

*Figure 2. PDF Template with repeatable section and a dropdown field*

Template contains "Contractor" dropdown field and multiple text fields. When a value in "Contractor" dropdown field is selected, it populates text fields with information from a SharePoint list. All fields are located inside repeatable section and each field has text field name above it in label.

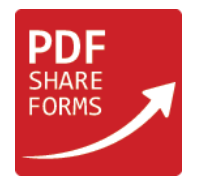

#### <span id="page-3-0"></span>Data source configuration

Source data is required to populate text fields and dropdown field with the values from SharePoint list. To create a data source, open Developer tab of Designer ribbon and select "Data Sources":

| <b>Data Sources</b>     |                                                            |                                                                  |                      |                     |   | 60                |
|-------------------------|------------------------------------------------------------|------------------------------------------------------------------|----------------------|---------------------|---|-------------------|
| Data sources <b>O</b> O | <b>New data source</b>                                     |                                                                  |                      |                     |   |                   |
|                         | Data source name:<br>Data Source Type:<br>List:<br>Fields: | contractors                                                      |                      |                     |   | Data sources help |
|                         |                                                            | SharePoint List<br>Business Connectivity Services<br>Contractors |                      |                     |   |                   |
|                         |                                                            | <b>Display name</b>                                              | <b>Internal Name</b> | <b>Type</b>         |   |                   |
|                         |                                                            | ✓<br>Contractor                                                  | Title                | Single line of text |   |                   |
|                         |                                                            | Contractor                                                       | LinkTitleNoMenu      | Computed            |   |                   |
|                         |                                                            | Contractor                                                       | LinkTitle            | Computed            |   |                   |
|                         |                                                            | $\blacksquare$ Supervisor                                        | Supervisor           | Single line of text | Ξ |                   |
|                         |                                                            | ✓<br>Forman                                                      | Forman               | Single line of text |   |                   |
|                         |                                                            | ✓<br>Journey                                                     | Journey              | Single line of text |   |                   |
|                         |                                                            | $\angle$ Carpenter                                               | Carpenter            | Single line of text |   |                   |
|                         |                                                            | $\sqrt{}$ Electrician                                            | Electrician          | Single line of text |   |                   |
|                         |                                                            | $\sqrt{}$ Finisher                                               | <b>Finisher</b>      | Single line of text |   |                   |
|                         |                                                            | $\sqrt{ }$ Iron                                                  | Iron                 | Single line of text |   |                   |
|                         |                                                            | $\sqrt{}$ Laborer                                                | Laborer              | Single line of text |   |                   |
|                         |                                                            | $\triangle$ Operator                                             | Operator             | Single line of text |   |                   |
|                         |                                                            | ID                                                               | ID                   | Counter             |   |                   |
|                         |                                                            | Content Type                                                     | ContentType          | Computed            |   |                   |

*Figure 3. Data source "contractors" settings*

SharePoint list "Contractors" and selected fields from Figure 3 are used to create "contractors" data source.

#### <span id="page-3-1"></span>Dropdown field configuration

#### Step 1. Dropdown values

Dropdown field is populated with values from "Contractor" column of created data source.

Select dropdown field (FF\_Contractor in this example) and go to "Item Values" of "Properties" ribbon:

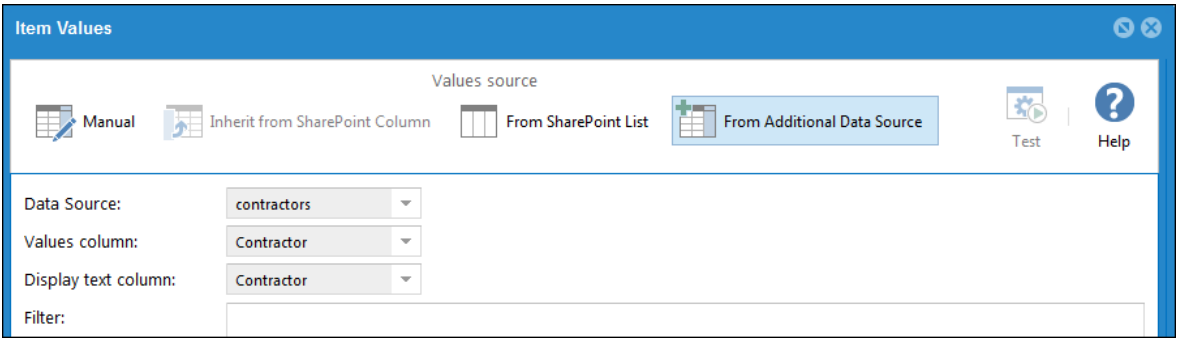

*Figure 4. Dropdown values source settings*

Select data source "contractors" that was created earlier. For Values column and Display test column select "Contractor".

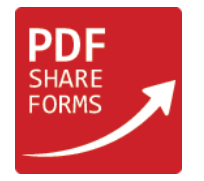

#### Step 2. Fields population

Custom script is required to add logic that populates text fields based on values from the dropdown field Select dropdown field (FF Contractor in this example) and go to "Actions" of "Properties" ribbon and select "Field Exit" action:

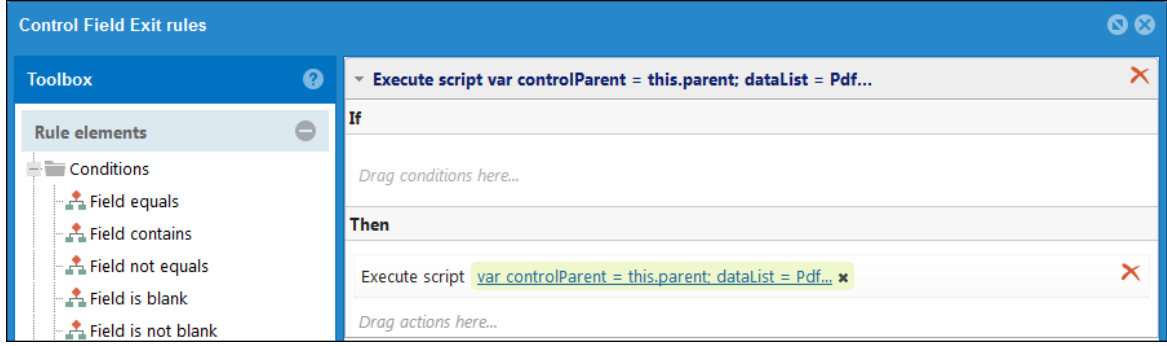

*Figure 5. Dropdown Field Exit event settings*

Add "Execute script" action and insert following script:

```
var controlParent = this.parent;
dataList = PdfForms.DataSources.contractors;
for (var i = 0; i < datalist.length; i++){
  if (this.\n{rawValue == dataList[i]["Contractor"]){} controlParent.resolveNode("FF_Super").rawValue = dataList[i]["Supervisor"];
     controlParent.resolveNode("FF_Journey").rawValue = dataList[i]["Journey"];
     controlParent.resolveNode("FF_Carpenter").rawValue = dataList[i]["Carpenter"];
     controlParent.resolveNode("FF_Electrician").rawValue = dataList[i]["Electrician"];
     controlParent.resolveNode("FF_Finisher").rawValue = dataList[i]["Finisher"];
     controlParent.resolveNode("FF_Iron").rawValue = dataList[i]["Iron"];
     controlParent.resolveNode("FF_Labor").rawValue = dataList[i]["Laborer"];
     controlParent.resolveNode("FF_Operator").rawValue = dataList[i]["Operator"];
     controlParent.resolveNode("FF_Forman").rawValue = dataList[i]["Forman"];
   }
}
```
This script saves current repeatable instance inside a variable. It is necessary to save current repeatable instance because each created repeatable section has fields with same names, but executed script should be applied to fields in specific repeatable instance – same where dropdown was triggered. Then the script goes through data source searching for the value selected in a dropdown field. Once the value is found, script populates all text fields inside current repeatable section with values from data source located in the same row as dropdown value.

#### <span id="page-4-0"></span>Template Deployment

After all steps are finished, template can be deployed to the SharePoint library. Click on "Deploy" in "Home" tab of the Designer, then select SharePoint library in "Auto deploy" section.

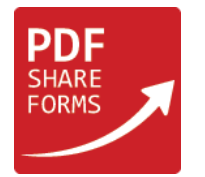

# <span id="page-5-0"></span>Runtime results

| Contractor                   | James S                      |         | ▾                                    |                                |         |         |              |          |                    |
|------------------------------|------------------------------|---------|--------------------------------------|--------------------------------|---------|---------|--------------|----------|--------------------|
| Supervisor Forman            |                              | Journey |                                      | Carpenter Electrician Finisher |         | Iron    | Laborer      | Operator | Add Item           |
| Tom E                        | Alex C                       | Kate S  | Eve L                                | Carl R                         | James Y | Alice R | <b>Bob B</b> | Sam W    | Remove             |
| Contractor                   | David E                      |         | $\blacksquare$                       |                                |         |         |              |          |                    |
| Supervisor Forman            |                              | Journey |                                      | Carpenter Electrician Finisher |         | Iron    | Laborer      | Operator | Add Item           |
| Sam K                        | Tom W                        | Alice Y | Thomas J                             | Bob O                          | Dan V   | Karen G | Mike G       | Sam R    | Remove             |
| Contractor<br>Supervisor For | James S<br>Alan T<br>David E |         | $\overline{\phantom{0}}$<br>arpenter | Electrician Finisher           |         | Iron    | Laborer      | Operator | Add Item<br>Remove |
| Submit Field Force Data      |                              |         |                                      |                                |         |         |              |          |                    |

*Figure 6. Deployed PDF form*

As seen in Figure 6, each repeatable section is independent and text fields are populated from separate dropdown fields based on selected values.